## **Offline activation using a trial ASR file**

Offline activation can be done with a trial ASR file but this option is not used often by MARIN lately. The ASR file is provided with the product or is sent to you by MARIN. Locate this file using the browse button and select it as ASR File.

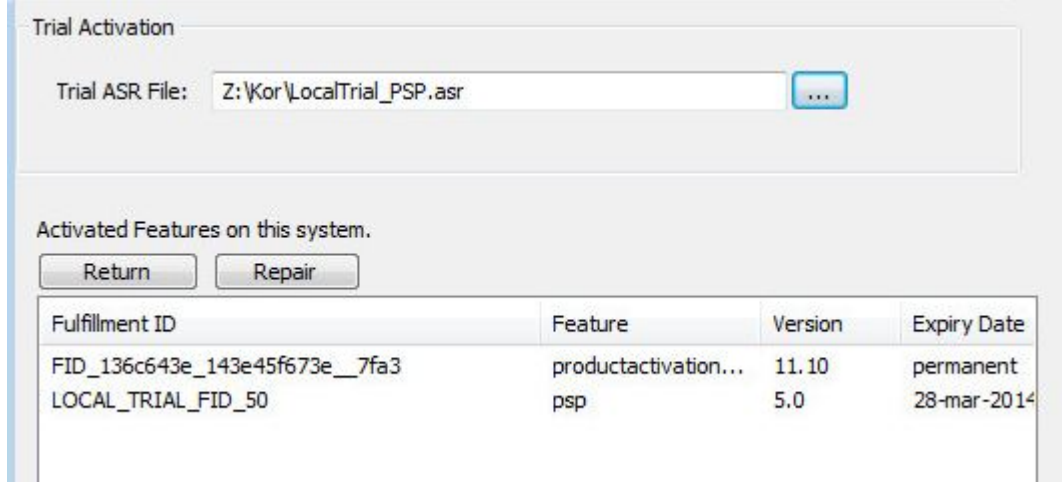

If the ASR file is selected, the product activation tool will automatically process the file and add the license to trusted storage. After the process completed, the product is activated and displayed in the Activated Features on this system.

A trial ASR can only be used once and cannot be returned or repaired.⋒